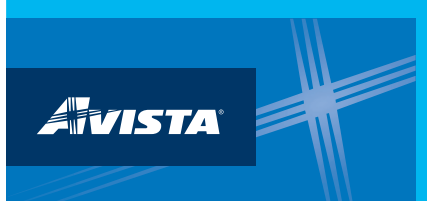

## **Step 1: Make sure your meters are entered in properly for each property.**

## **Meter Name field:** Avista meter number (must be exact) **Unit field:** Must be kWhs for electric or therms for gas

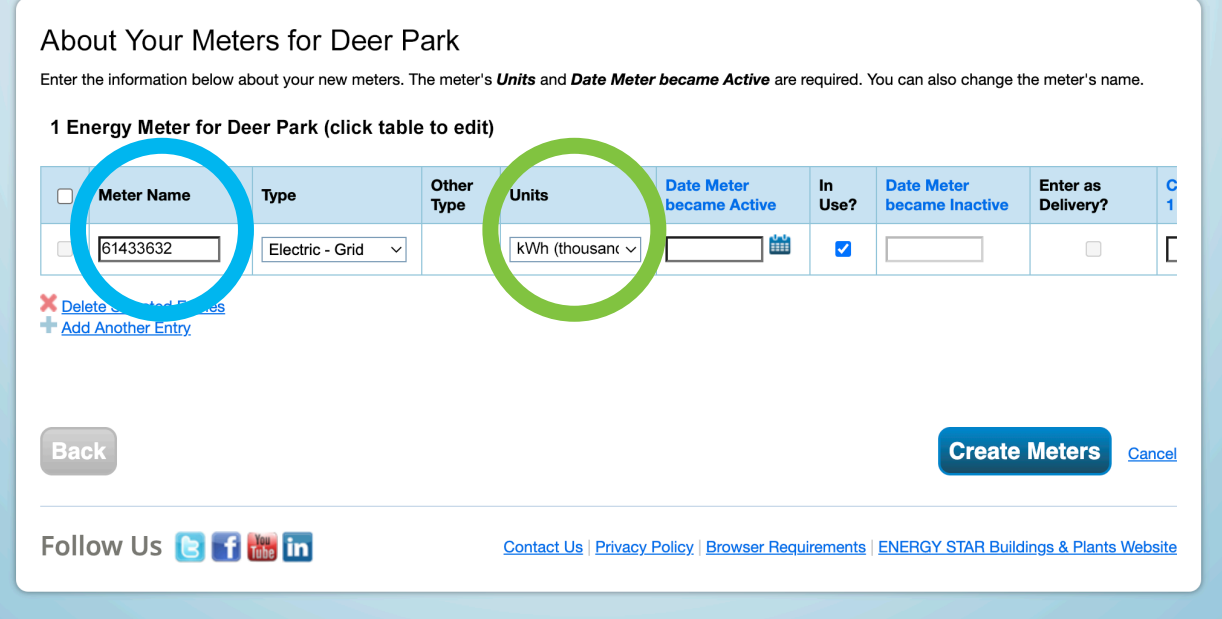

**Step 2: Make sure Avista Utilities is listed as one of your contacts.**

## **Step 3: Click on the Sharing tab and select the "Share with your Utility…"**

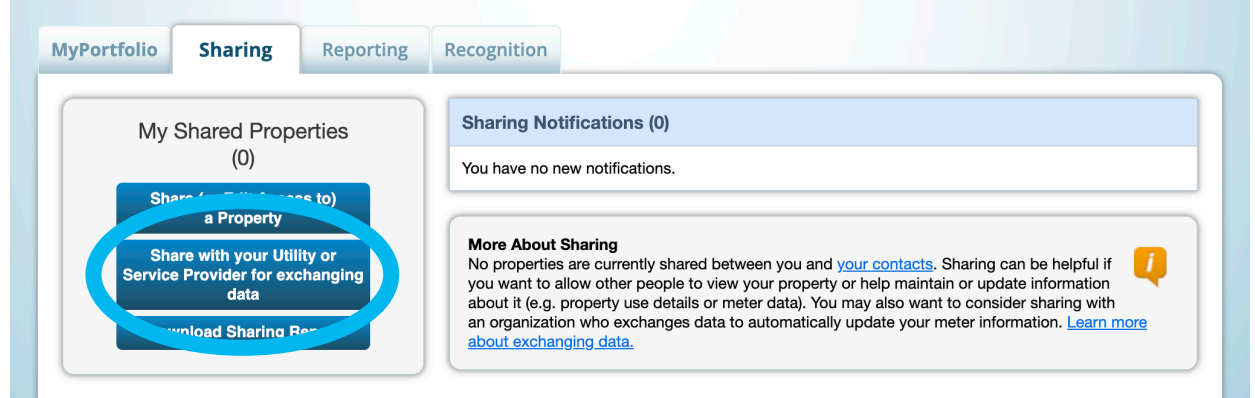

## **Step 4: Complete the Share Properties for Exchanging Data screen.**

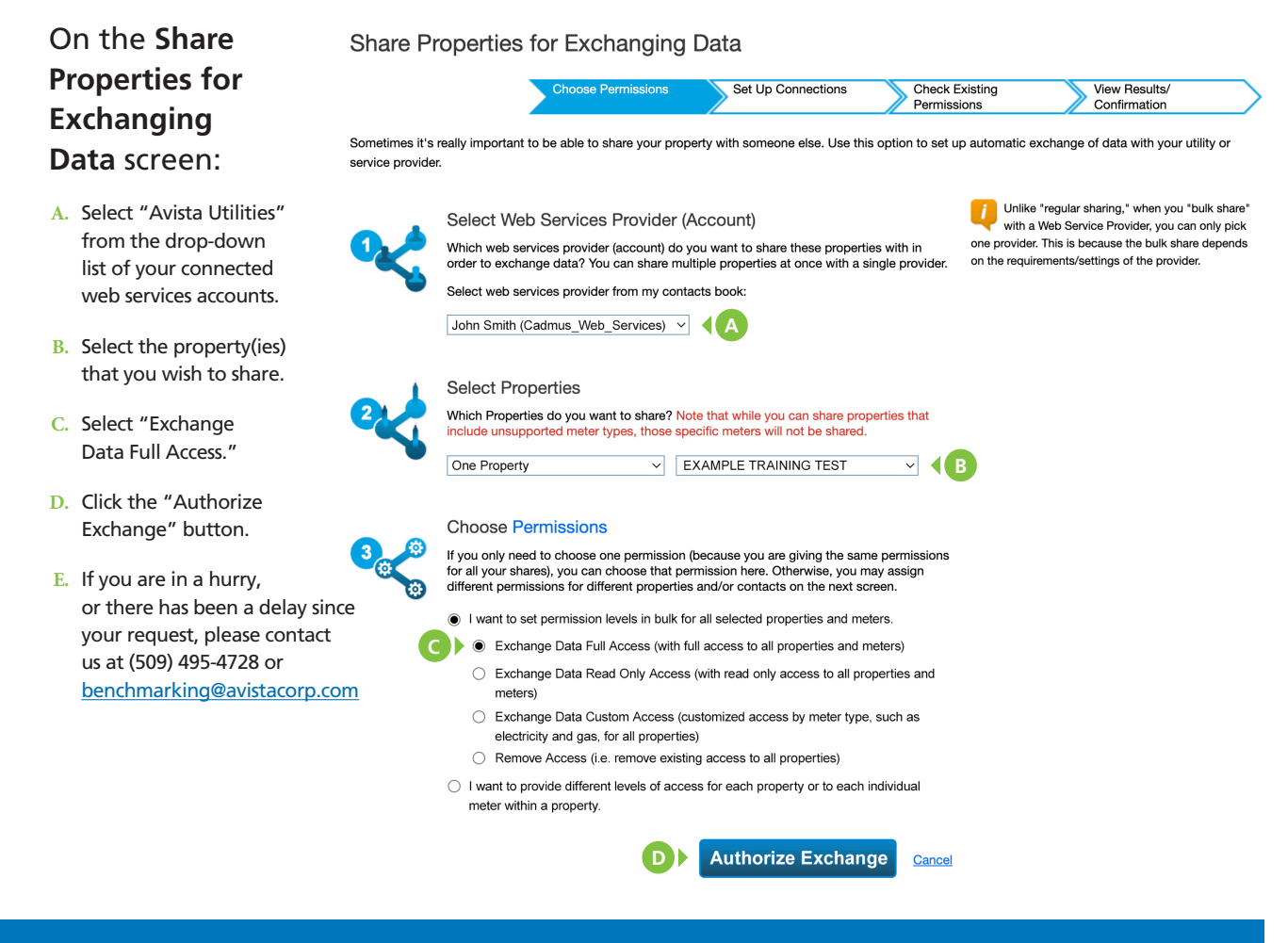

**Step 5: Avista will review the exchange request.**

**Approved:** 24 months of meter usage data uploaded **Denied:** Avista will contact you directly to correct and resubmit

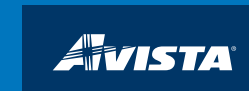